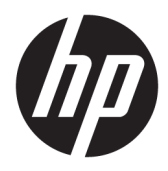

Käyttöopas

© Copyright 2018 HP Development Company, L.P.

Chrome ja Google Cloud Print ovat Google Inc:n tavaramerkkejä.

Tässä olevat tiedot voivat muuttua ilman ennakkoilmoitusta. Ainoat HP:n tuotteita ja palveluja koskevat takuut mainitaan erikseen kyseisten tuotteiden ja palveluiden mukana toimitettavissa takuuehdoissa. Tässä aineistossa olevat tiedot eivät oikeuta lisätakuisiin. HP ei vastaa tässä esiintyvistä mahdollisista teknisistä tai toimituksellisista virheistä tai puutteista.

Ensimmäinen painos: helmikuu 2018

Oppaan osanumero: L13110-351

#### **Tuotetta koskeva ilmoitus**

Tässä oppaassa on tietoja ominaisuuksista, jotka ovat yhteisiä useimmille malleille. Omassa tietokoneessasi ei välttämättä ole kaikkia näitä ominaisuuksia.

#### **Ohjelmiston käyttöehdot**

Asentamalla, kopioimalla, lataamalla tai muuten käyttämällä mitä tahansa tähän tietokoneeseen esiasennettua ohjelmistoa sitoudut noudattamaan HP:n käyttöoikeussopimuksen (EULA) ehtoja. Jos et hyväksy näitä käyttöoikeusehtoja, ainoa vaihtoehtosi on palauttaa käyttämätön tuote kokonaisuudessaan (sekä laitteisto että ohjelmisto) 14 päivän kuluessa, jolloin saat täyden hyvityksen myyjän hyvityskäytännön mukaan.

Jos tarvitset lisätietoja tai haluat pyytää täydellisen hyvityksen tietokoneen hinnasta, ota yhteyttä myyjään.

### **Turvallisuusohjeet**

**VAROITUS!** Älä pidä tietokonetta suoraan sylissä tai tuki tietokoneen jäähdytysaukkoja. Näin voit vähentää lämmön aiheuttamien vammojen sekä tietokoneen ylikuumenemisen riskiä. Käytä tietokonetta vain kovalla ja tasaisella alustalla. Älä peitä tietokoneen ilmanvaihtoa asettamalla tietokoneen viereen (valinnaista) tulostinta tai muuta vastaavaa kovaa esinettä tai tyynyä, mattoa, vaatetta tai muuta vastaavaa pehmeää esinettä. Älä päästä verkkovirtalaitetta kosketukseen ihon tai tyynyn, maton, vaatteen tai muun vastaavan pehmeän pinnan kanssa käytön aikana. Tämä tietokone ja verkkovirtalaite täyttävät kansainvälisessä informaatioteknologian laitteiden turvallisuutta koskevassa IEC 60950 -standardissa määritetyt käyttäjälle soveltuvien pintalämpötilarajojen määräykset.

# Sisällysluettelo

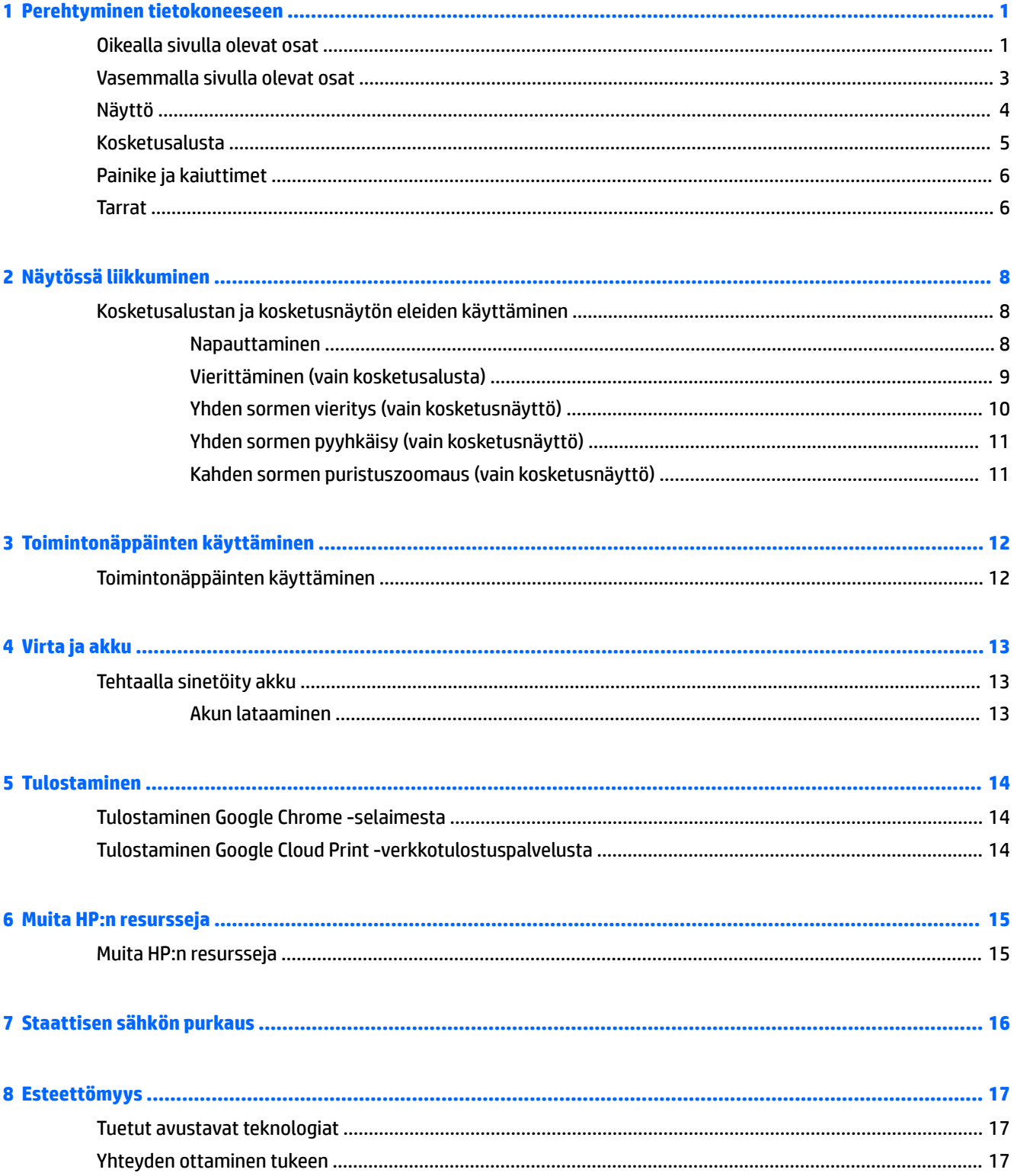

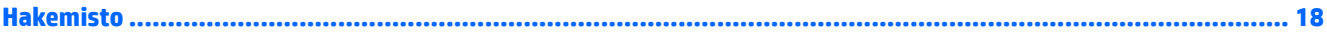

# <span id="page-6-0"></span>**1 Perehtyminen tietokoneeseen**

# **Oikealla sivulla olevat osat**

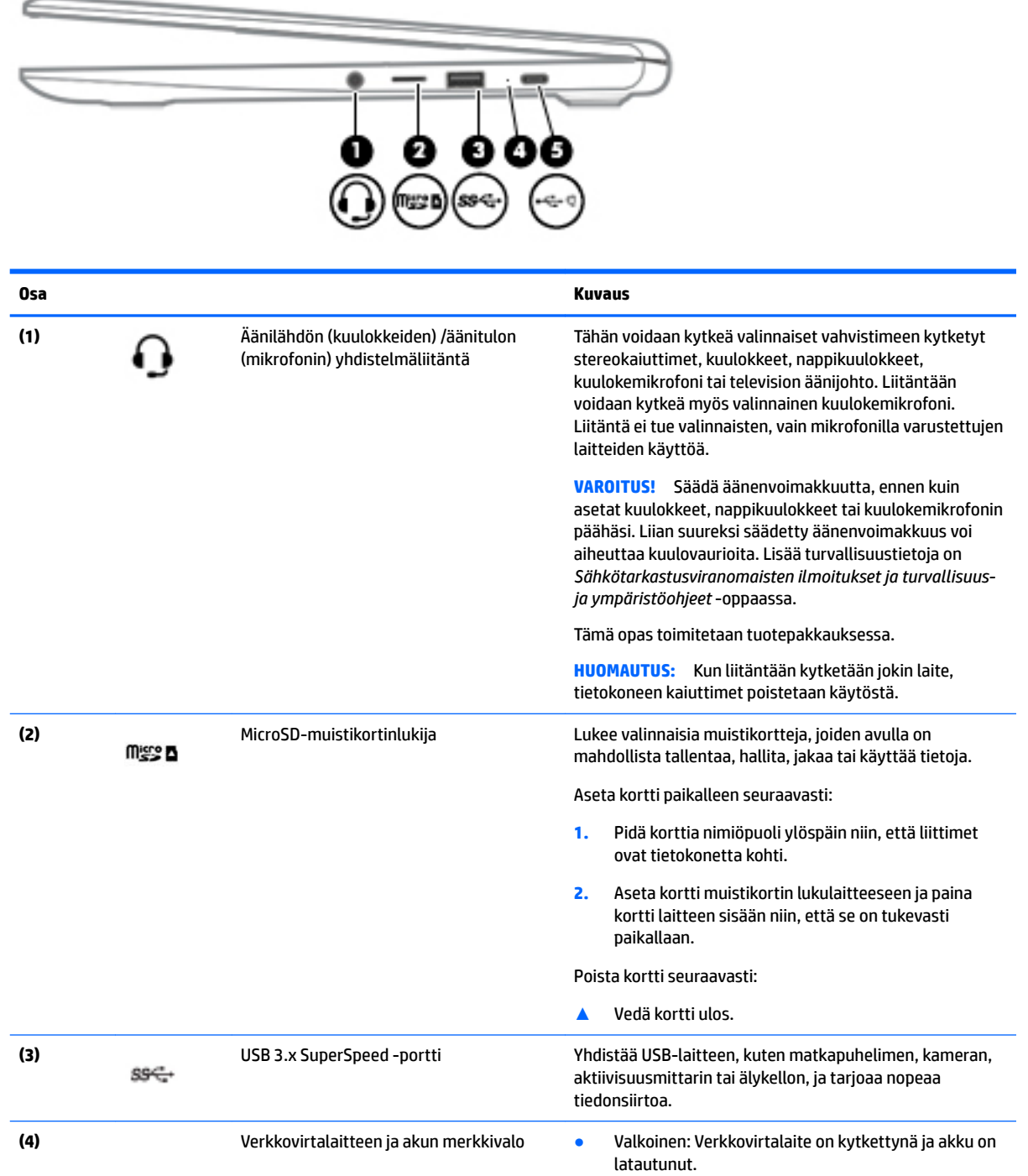

<span id="page-7-0"></span>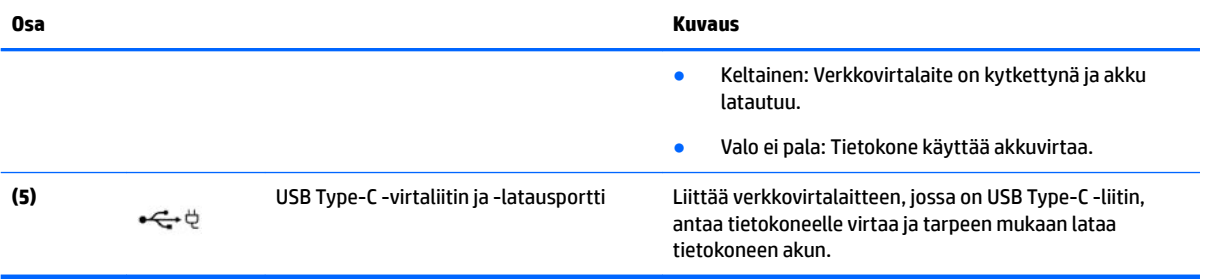

# <span id="page-8-0"></span>**Vasemmalla sivulla olevat osat**

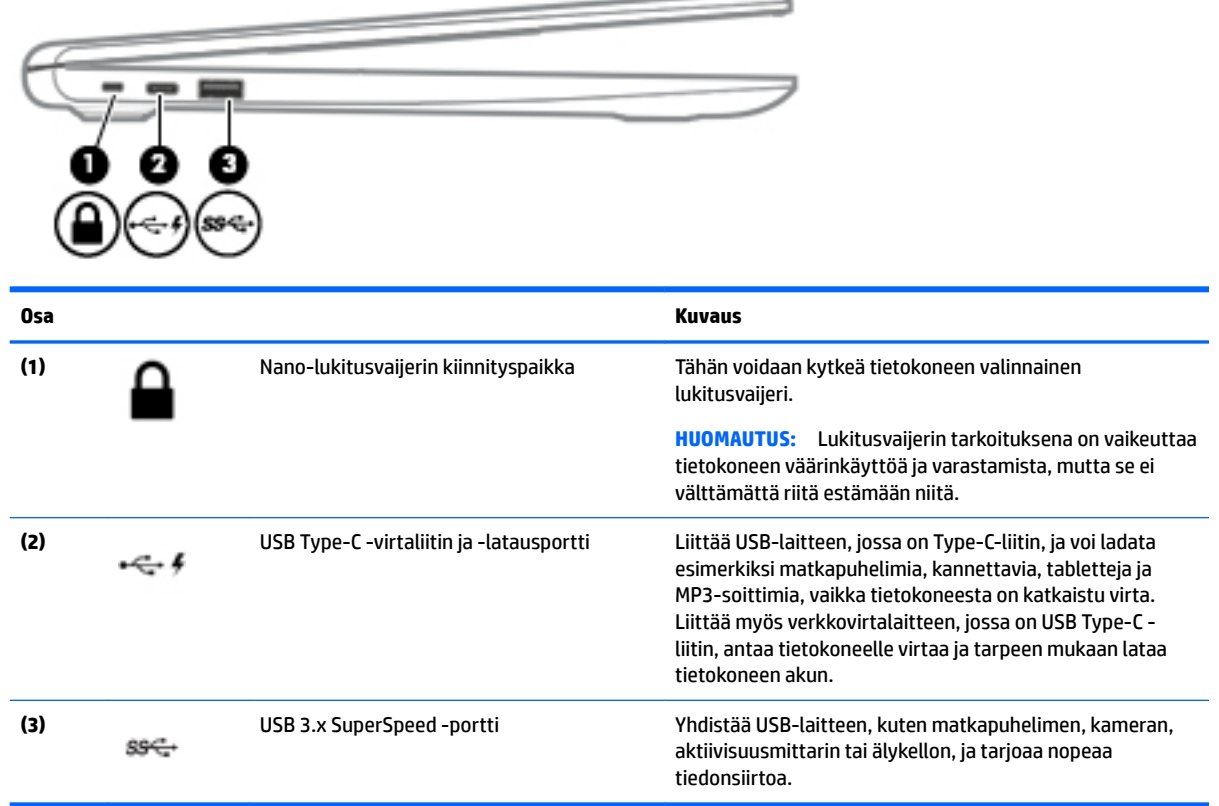

# <span id="page-9-0"></span>**Näyttö**

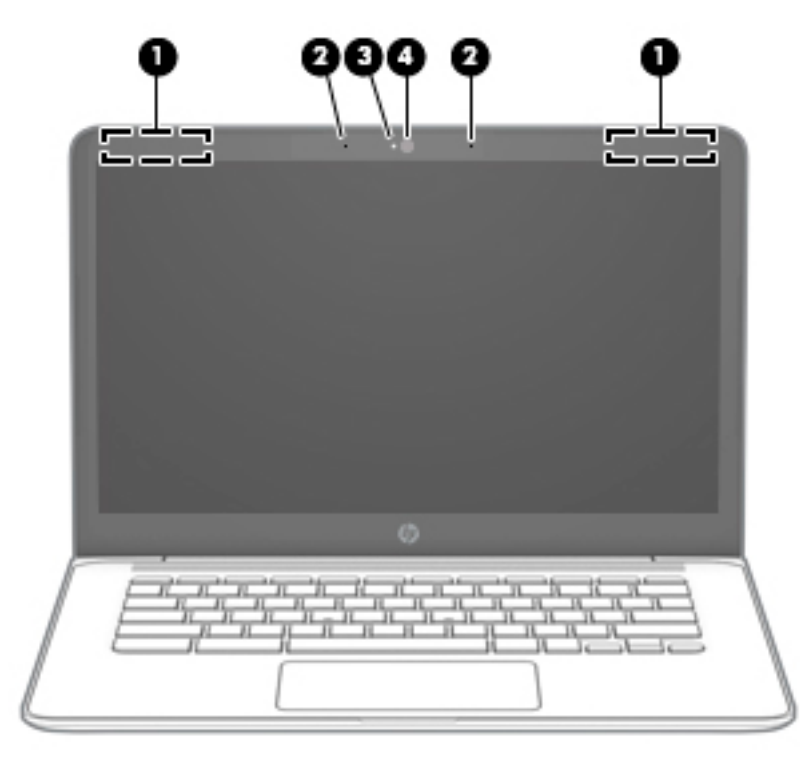

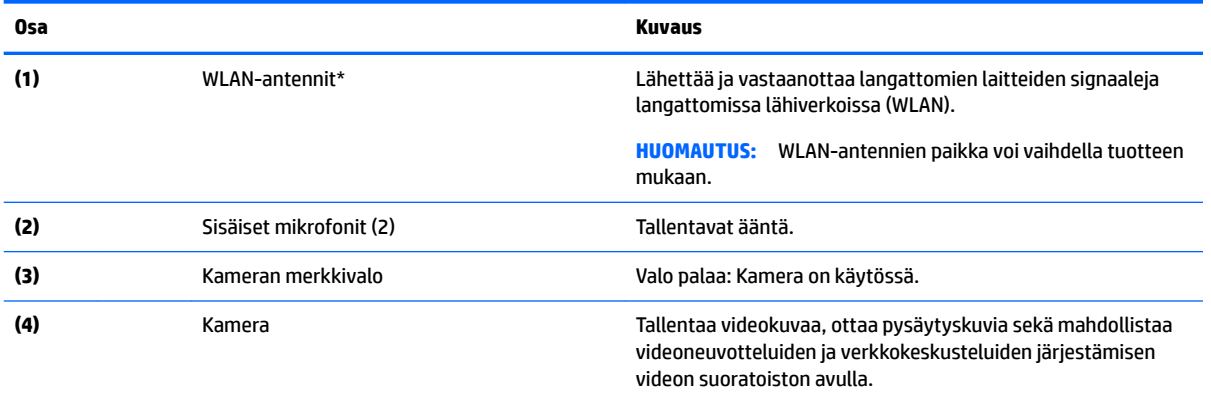

\* Antennit eivät näy tietokoneen ulkopuolelle, ja antennien sijainti vaihtelee. Jotta signaalitaso olisi paras mahdollinen, varmista, että antennien välittömässä läheisyydessä ei ole esteitä.

Langattomia laitteita koskevat säädökset löydät *Sähköviranomaisten ilmoitukset ja turvallisuus- ja ympäristöohjeet* -oppaan omaa maatasi tai aluettasi koskevasta osasta.

Tämä opas toimitetaan tuotepakkauksessa.

# <span id="page-10-0"></span>**Kosketusalusta**

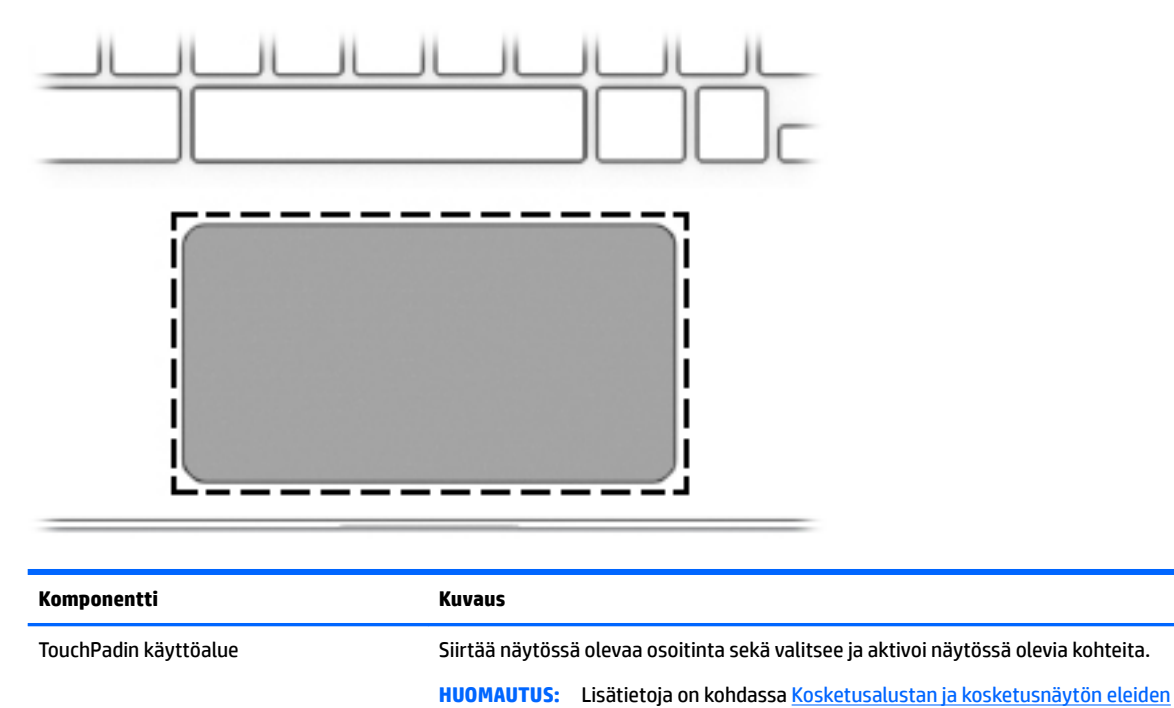

[käyttäminen sivulla 8.](#page-13-0)

Kosketusalusta 5

# <span id="page-11-0"></span>**Painike ja kaiuttimet**

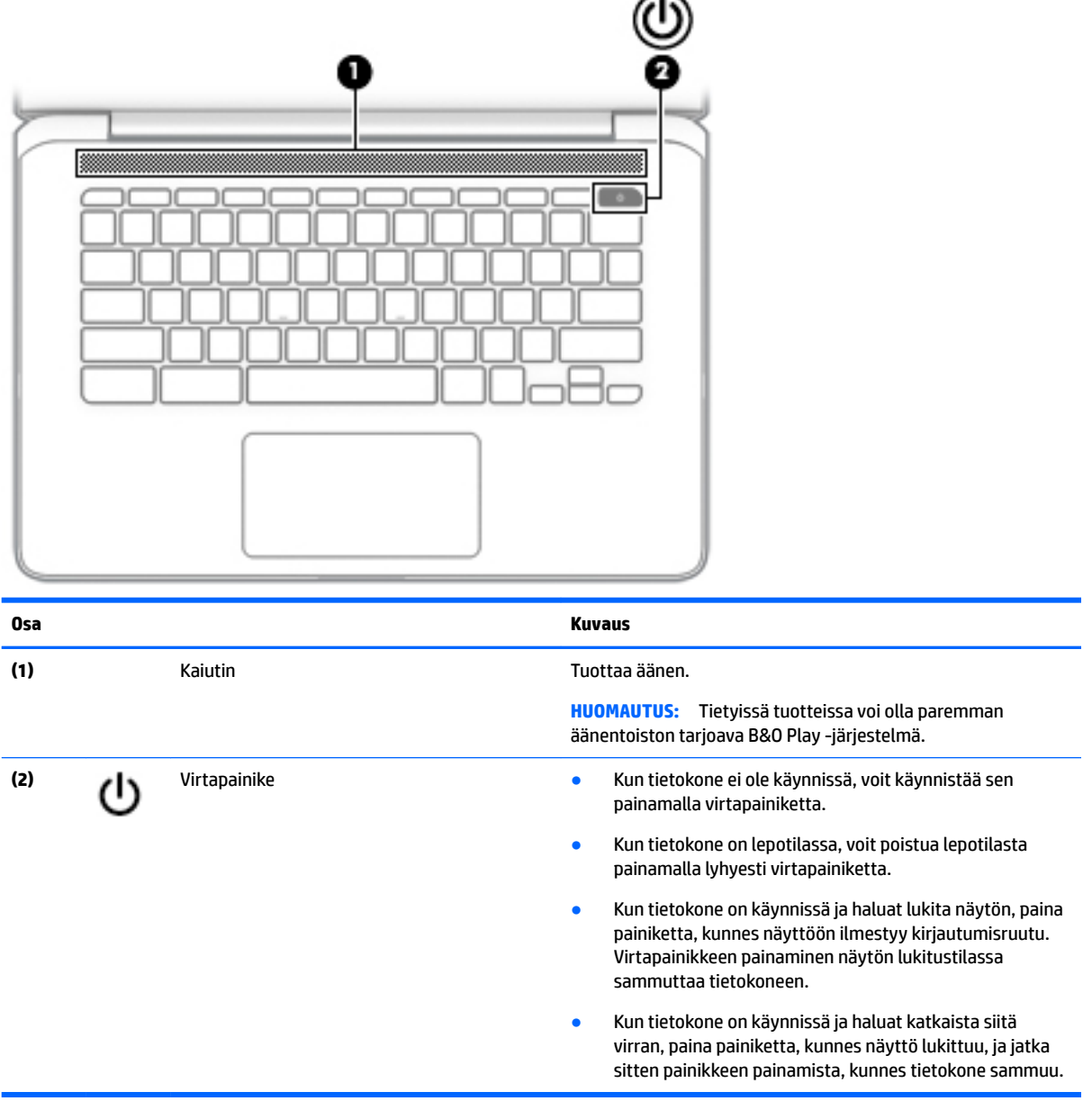

## **Tarrat**

Tietokoneeseen kiinnitetyissä tarroissa on tietoja, joita voit tarvita ongelmanratkaisussa tai matkustaessasi ulkomaille tietokoneen kanssa.

**TÄRKEÄÄ:** Kaikki tässä osassa kuvatut tarrat on kiinnitetty tietokoneen pohjaan.

● Huoltotarra – Sisältää tärkeitä tietoja tietokoneen tunnistamiseksi. Kun otat yhteyttä tukeen, sinua pyydetään todennäköisesti antamaan sarjanumero ja mahdollisesti tuote- tai mallinumero. Etsi nämä numerot, ennen kuin otat yhteyttä tukeen.

<span id="page-12-0"></span>Huoltotarra näyttää joltakin alla kuvatuista esimerkeistä. Katso kuvaa, joka muistuttaa eniten oman tietokoneesi huoltotarraa.

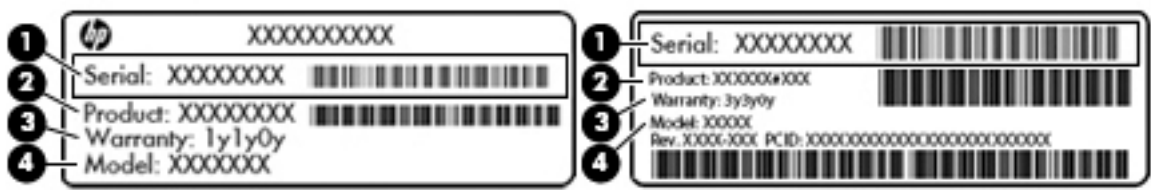

#### **Osa**

**(1)** Sarjanumero **(2)** Tuotenumero **(3)** Takuuaika **(4)** Mallinumero (vain tietyissä tuotteissa)

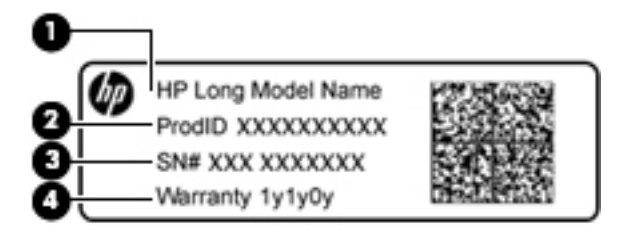

#### **Komponentti**

- **(1)** Mallinimi (vain tietyissä tuotteissa)
- **(2)** Tuotenumero
- **(3)** Sarjanumero
- **(4)** Takuuaika
- Viranomaisten ilmoitukset -tarra(t) Tarrassa on tietokonetta koskevia viranomaisten tietoja.
- Langattoman laitteen hyväksyntätarra(t) Tarra sisältää valinnaisiin langattomiin laitteisiin liittyviä tietoja ja sellaisten maiden tai alueiden viranomaisten hyväksyntämerkinnät, joissa laitteiden käyttäminen on hyväksyttyä.

# <span id="page-13-0"></span>**2 Näytössä liikkuminen**

Voit liikkua näytössä seuraavilla tavoilla:

- Käytä kosketuseleitä suoraan tietokoneen näytöllä (vain tietyissä tuotteissa)
- Käytä kosketuseleitä kosketusalustalla.
- Käytä tietokoneen kanssa valinnaista kynää ja digitointikalvoa. Jos tietokoneen mukana toimitetaan kynä, perehdy kynän mukana tulleeseen oppaaseen.

## **Kosketusalustan ja kosketusnäytön eleiden käyttäminen**

Kosketusalusta tukee useita eleitä, joiden avulla voit käsitellä työpöydällä olevia kohteita napauttamalla ja vierittämällä. Siirry kosketusnäytöllä (vain tietyissä tuotteissa) koskettamalla näyttöä suoraan käyttäen tässä luvussa esiteltyjä eleitä.

### **Napauttaminen**

Tee valinta napauttamalla yhdellä sormella kosketusalustan käyttöaluetta tai koskettamalla näyttöä.

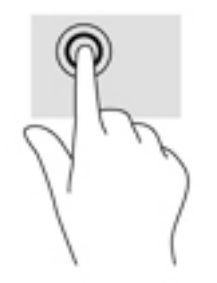

Napauttamalla kosketusalustaa kahdella sormella tai koskettamalla näyttöä voit avata tilannekohtaisen valikon.

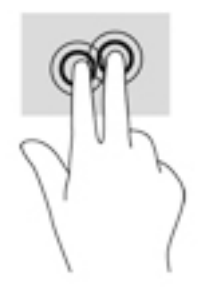

### <span id="page-14-0"></span>**Vierittäminen (vain kosketusalusta)**

Vierittämistä voidaan käyttää sivun tai kuvan liikuttamiseen ylöspäin, alaspäin tai sivulle. Vierittämällä kahdella sormella vasemmalle tai oikealle voit vierittää näyttöä, jos sen jommallakummalla puolella on lisää näytettävissä olevaa sisältöä, tai liikkua verkkoselaimen historiassa taakse- ja eteenpäin.

Kun haluat vierittää, aseta kaksi sormea hieman toisistaan erilleen kosketusalustalle ja vedä niitä sitten kosketusalustan poikki ylöspäin, alaspäin, vasemmalle tai oikealle suuntautuvalla liikkeellä.

**W** HUOMAUTUS: Sormien liikkeen nopeus määrittää vieritysnopeuden.

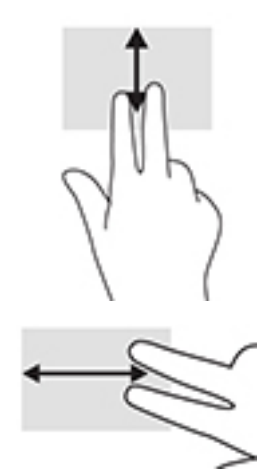

Jos haluat liikkua Chromessa avattujen välilehtien välillä, liu'uta kolmea sormea kosketusalustalla vasemmalle tai oikealle.

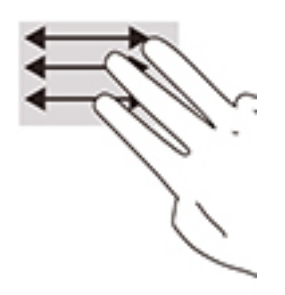

### <span id="page-15-0"></span>**Yhden sormen vieritys (vain kosketusnäyttö)**

Vierittämällä vasemmalle tai oikealle yhdellä sormella voit liikkua edestakaisin verkkoselaimen historiassa.

Kun haluat vierittää, aseta sormi kosketusnäytölle ja vedä sitä kosketusnäytöllä vasemmalle tai oikealle suuntautuvalla liikkeellä.

**ETTIMAUTUS:** Sormien liikkeen nopeus määrittää vieritysnopeuden.

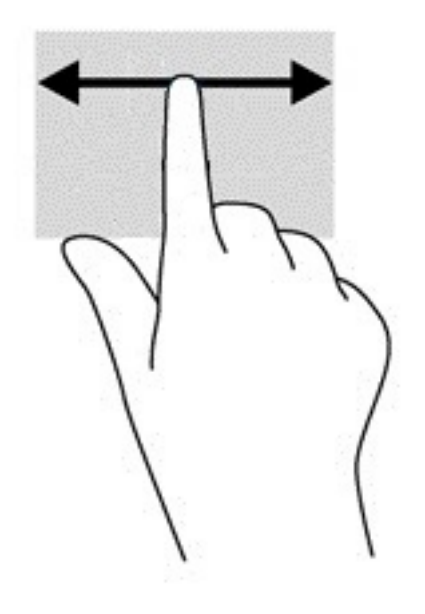

### <span id="page-16-0"></span>**Yhden sormen pyyhkäisy (vain kosketusnäyttö)**

Pyyhkäisemällä ylös yhdellä sormella voit piilottaa tai näyttää tietokoneen hyllyn. Hylly sisältää luettelon suosittujen sovellusten pikakuvakkeista, joiden avulla sinun on helppo löytää nämä sovellukset.

Pyyhkäise asettamalla sormesi näytön alareunaan ja liu'uttamalla sormeasi ylöspäin lyhyesti ja nostamalla se sitten pois.

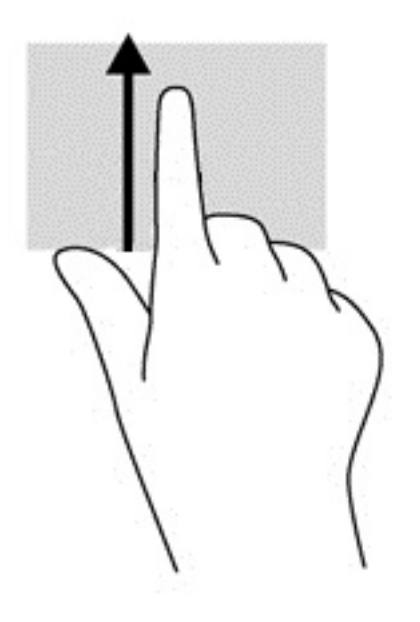

### **Kahden sormen puristuszoomaus (vain kosketusnäyttö)**

Kahden sormen puristuszoomauksen avulla voit lähentää ja loitontaa kuvia tai tekstiä.

- Loitonna asettamalla kaksi sormeasi kosketusnäyttöön erilleen ja siirtämällä niitä sitten yhteen.
- Lähennä asettamalla kaksi sormeasi kosketusnäyttöön yhteen ja siirtämällä niitä sitten erilleen.

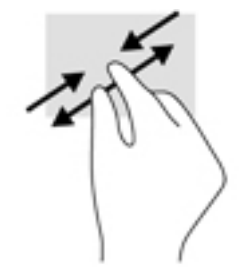

# <span id="page-17-0"></span>**3 Toimintonäppäinten käyttäminen**

# **Toimintonäppäinten käyttäminen**

Lisätietoja toiminto- ja pikanäppäimistä saat osoitteesta [https://support.google.com/chromebook/answer/](https://support.google.com/chromebook/answer/183101) [183101](https://support.google.com/chromebook/answer/183101). Valitse kieli sivun alalaidasta.

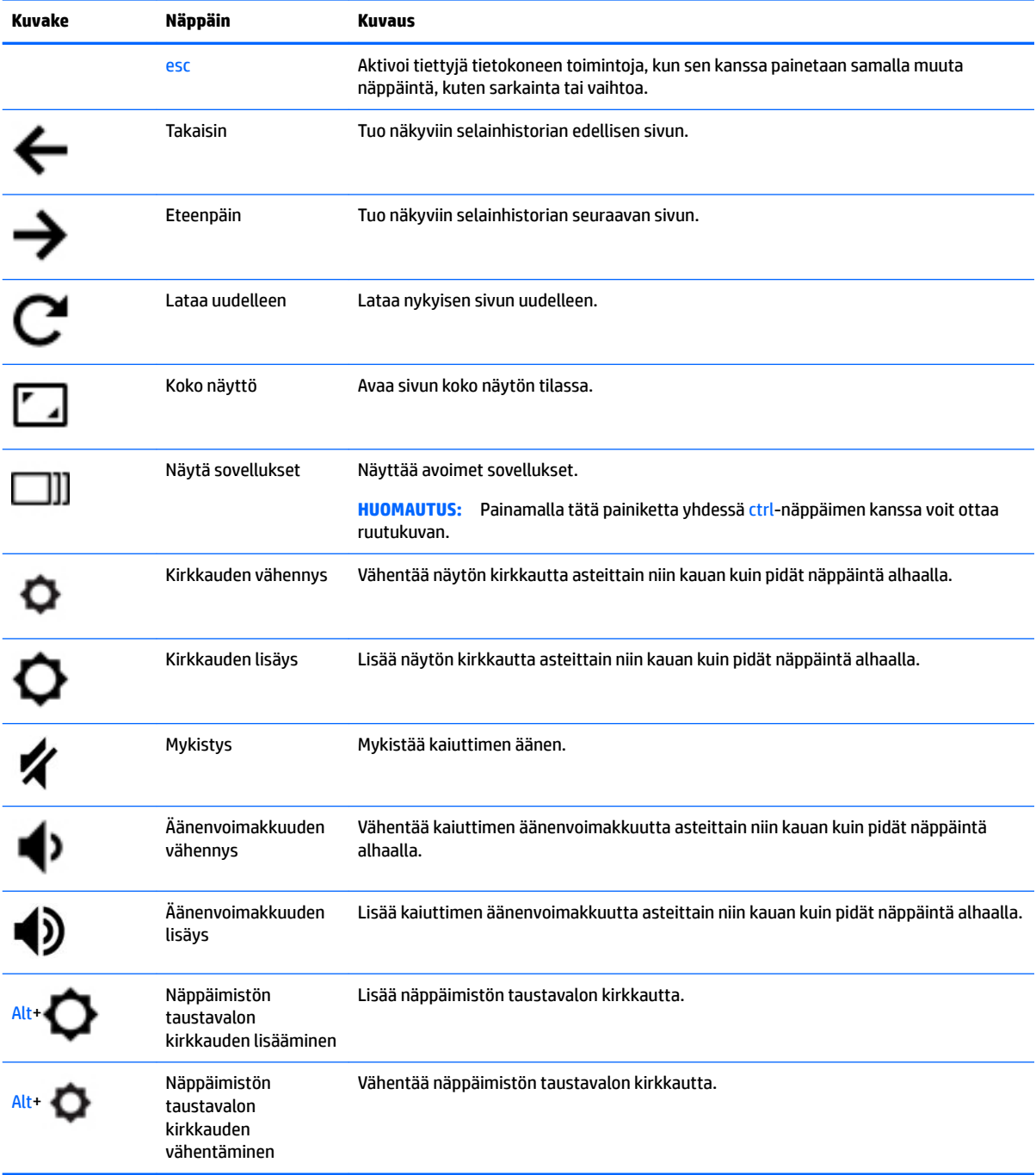

# <span id="page-18-0"></span>**4 Virta ja akku**

# **Tehtaalla sinetöity akku**

Käyttäjät eivät pysty vaihtamaan tämän laitteen akku(j)a. Akun poistaminen tai vaihtaminen voi mitätöidä tuotetakuun. Jos akkua ei saa enää ladattua, ota yhteyttä tukeen. Akun käyttöiän päättyessä sitä ei saa hävittää tavallisten kotitalousjätteiden mukana. Noudata akkujen hävittämistä koskevia paikallisia lakeja ja määräyksiä.

### **Akun lataaminen**

- **1.** Liitä verkkovirtalaite tietokoneeseen.
- **2.** Tarkista verkkovirtalaitteen merkkivalo ja varmista, että akku latautuu. Merkkivalo sijaitsee tietokoneen vasemmalla puolella, virtaliittimen vieressä.

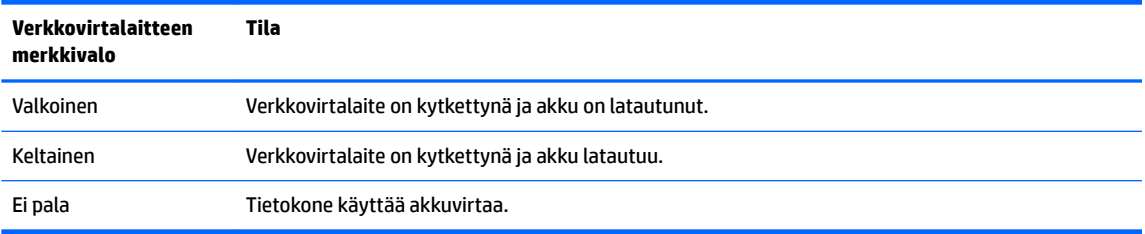

**3.** Kun akku latautuu, pidä verkkovirtalaite liitettynä, kunnes sen merkkivalo muuttuu valkoiseksi.

# <span id="page-19-0"></span>**5 Tulostaminen**

Voit tulostaa tietokoneelta seuraavilla tavoilla:

- Tulosta Google Chrome™ -selaimesta.
- Tulosta Google Cloud<sup>™</sup> Print -verkkotulostuspalvelusta.
- **HUOMAUTUS:** Jos käytössä on HP Print for Chrome -sovellus, tulostinta ei voi rekisteröidä Google Cloud Print -palveluun.

## **Tulostaminen Google Chrome -selaimesta**

Tulosta Google Chrome -selaimesta HP Print for Chrome -sovelluksen avulla. HP Print for Chrome sovelluksen voi asentaa Chrome Web Storesta. Katso lisätietoja HP:n sivustosta.

- **1.** Siirry osoitteeseen<http://support.hp.com/us-en/document/c04683559?openCLC=true>.
- **2.** Valitse maa.
- **3.** Valitse kieli ja toimi näyttöön tulevien ohjeiden mukaan.

## **Tulostaminen Google Cloud Print -verkkotulostuspalvelusta**

Google Cloud Print -verkkotulostuspalvelu on maksuton palvelu, jonka avulla voit tulostaa asiakirjoja ja valokuvia turvallisesti tietokoneeltasi. Lisätietoja Google Cloud Print -palvelun käytön edellytyksistä ja palvelun käyttöohjeet on HP:n sivustolla.

- **1.** Siirry osoitteeseen<http://support.hp.com/us-en/document/c02817255?openCLC=true>.
- **2.** Valitse maa.
- **3.** Valitse kieli ja toimi näyttöön tulevien ohjeiden mukaan.

# <span id="page-20-0"></span>**6 Muita HP:n resursseja**

# **Muita HP:n resursseja**

Tässä taulukossa kerrotaan, mistä löydät resursseja, joista saat tuotetietoja, toimintaohjeita ja paljon muuta.

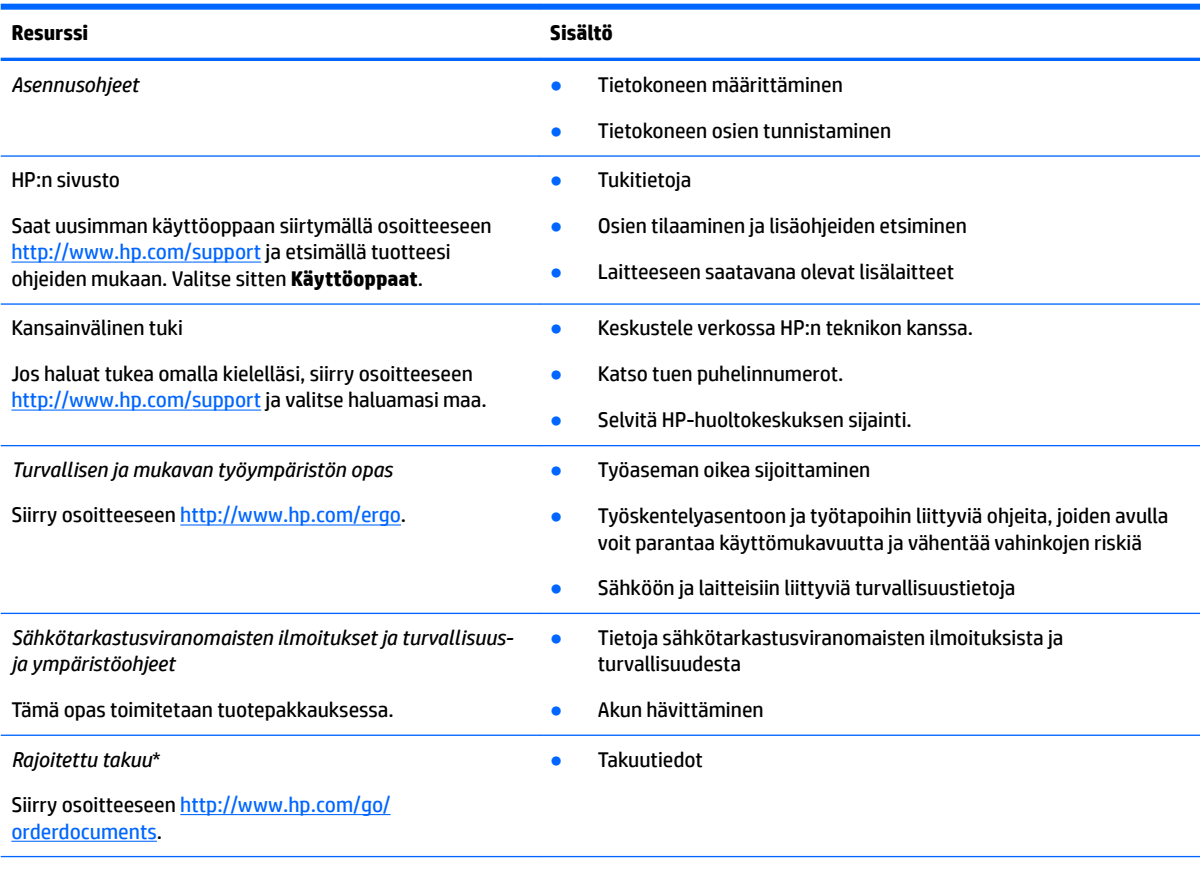

Löydät HP:n rajoitetun takuun tuotteella olevien käyttöoppaiden joukosta ja/tai pakkauksessa olevalta CD/DVD-levyltä. Joissakin maissa tai joillakin alueilla HP voi toimittaa takuun painetussa muodossa tuotteen mukana. Jos takuuta ei omassa maassasi tai alueellasi toimiteta painettuna, voit pyytää painetun kopion osoitteesta [http://www.hp.com/go/orderdocuments.](http://www.hp.com/go/orderdocuments) Tyynenmeren Aasian alueella ostettujen tuotteiden tapauksessa voit kirjoittaa HP:lle osoitteeseen POD, PO Box 161, Kitchener Road Post Office, Singapore 912006. Liitä mukaan tuotenimi, oma nimesi, puhelinnumerosi sekä postiosoitteesi.

# <span id="page-21-0"></span>**7 Staattisen sähkön purkaus**

Staattisen sähkön purkauksella tarkoitetaan staattisen sähkövarauksen purkautumista kahden esineen tai kappaleen koskettaessa toisiaan. Esimerkiksi ovenkahvasta lattiamaton päällä kävelemisen jälkeen saatu sähköisku johtuu staattisesta sähköstä.

Sormista tai muusta sähköä johtavasta lähteestä purkautuva staattinen sähkö voi vahingoittaa laitteen elektronisia osia.

Tietokoneen tai aseman vahingoittumisen ja henkilökohtaisten tai muiden tärkeiden tietojen menettämisen voi estää seuraavilla varotoimenpiteillä:

- Jos osien poistamis- tai asennusohjeissa neuvotaan irrottamaan tietokoneen virtajohto, varmista, että laite on maadoitettu asianmukaisesti.
- Pidä komponentit omissa staattiselta sähköltä suojatuissa pakkauksissaan, kunnes olet valmis asentamaan ne.
- Älä kosketa liittimiä, johtimia tai virtapiirejä. Käsittele elektronisia komponentteja niin vähän kuin mahdollista.
- Älä käytä magneettisia työkaluja.
- Ennen kuin alat käsitellä osia, pura staattinen sähkövaraus koskettamalla jotakin maalaamatonta metallipintaa.
- Jos poistat komponentin, laita se staattiselta sähköltä suojattuun pakkaukseen.

# <span id="page-22-0"></span>**8 Esteettömyys**

HP suunnittelee, tuottaa ja markkinoi tuotteita ja palveluita, joita kaikki, myös vammaiset henkilöt, voivat käyttää sellaisenaan ilman apuvälineitä tai asianmukaisten apuvälineiden avulla.

## **Tuetut avustavat teknologiat**

HP:n tuotteet tukevat laajaa valikoimaa käyttöjärjestelmien avustavia teknologioita, ja ne voi määritellä toimimaan muiden avustavien teknologioiden kanssa. Saat lisätietoja avustavista toiminnoista käyttämällä laitteesi hakutoimintoa.

**W** HUOMAUTUS: Saat lisätietoja tietystä avustavasta teknologiatuotteesta ottamalla yhteyttä kyseisen tuotteen asiakastukeen.

## **Yhteyden ottaminen tukeen**

Parannamme jatkuvasti tuotteidemme ja palvelujemme esteettömyyttä ja otamme mielellämme vastaan käyttäjäpalautetta. Jos tuotteen käytössä on ongelmia tai haluat kertoa esteettömyysominaisuuksista, joista on ollut sinulle hyötyä, ota yhteyttä soittamalla numeroon +1 888 259 5707 maanantaista perjantaihin klo 6– 21 Pohjois-Amerikan Mountain Time -aikaa. Jos olet kuulovammainen ja käytät TRS/VRS/WebCapTelpalvelua, soita teknistä tukea tai esteettömyysominaisuuksia koskevissa asioissa numeroon +1 877 656 7058 maanantaista perjantaihin klo 6–21 Pohjois-Amerikan Mountain Time -aikaa.

**W** HUOMAUTUS: Tukea on saatavilla vain englannin kielellä.

# <span id="page-23-0"></span>**Hakemisto**

### **A**

akku lataaminen [13](#page-18-0) tehtaalla sinetöity [13](#page-18-0) valo [1](#page-6-0)

#### **B**

Bluetooth-tarra [7](#page-12-0)

#### **E**

esc-näppäin, tunnistaminen [12](#page-17-0) esteettömyys [17](#page-22-0) eteenpäin-näppäin, tunnistaminen [12](#page-17-0)

#### **H**

huoltotarrat, sijainti [6](#page-11-0)

#### **K**

kahden sormen puristuszoomaus, kosketusnäytön ele [11](#page-16-0) kaiutin, tunnistaminen [6](#page-11-0) kamera, tunnistaminen [4](#page-9-0) kameran merkkivalo, tunnistaminen [4](#page-9-0) koko näyttö -näppäin, tunnistaminen [12](#page-17-0) korttipaikat mikroSD-muistikortinlukija [1](#page-6-0) nano-lukitusvaijeri [3](#page-8-0) kosketusnäytön eleet kahden sormen puristuszoomaus [11](#page-16-0) pyyhkäisy yhdellä sormella [11](#page-16-0) vierittäminen yhdellä sormella [10](#page-15-0) kosketusnäytön pyyhkäisyele [11](#page-16-0) kuulokkeiden (äänilähdön) liitäntä [1](#page-6-0)

#### **L**

langattoman laitteen hyväksyntätarra [7](#page-12-0) lataa uudelleen -näppäin, tunnistaminen [12](#page-17-0) liitin, virta [2](#page-7-0)

liitännät äänilähtö (kuulokkeet) [1](#page-6-0) äänitulo (mikrofoni) [1](#page-6-0) lisää kirkkautta -näppäin, tunnistaminen [12](#page-17-0) lisää äänenvoimakkuutta -näppäin, tunnistaminen [12](#page-17-0) lähteet [15](#page-20-0)

#### **M**

merkkivalot kamera [4](#page-9-0) Verkkovirtalaite ja akku [1](#page-6-0) mikrofonin (äänitulon) liitäntä, tunnistaminen [1](#page-6-0) mikro-SD-muistikortinlukija, tunnistaminen [1](#page-6-0) muistikortti, tunnistaminen [1](#page-6-0) mykistysnäppäin, tunnistaminen [12](#page-17-0)

#### **N**

nano-lukitusvaijerin kiinnityspaikka, tunnistaminen [3](#page-8-0) napautuseleet [8](#page-13-0) näppäimistön taustavalo, tunnistaminen [12](#page-17-0)

### **O**

osat näyttö [4](#page-9-0) oikealla sivulla olevat [1](#page-6-0) painike ja kaiuttimet [6](#page-11-0) vasemmalla sivulla olevat [3](#page-8-0)

#### **P**

painikkeet, virta [6](#page-11-0) pohjassa olevat [7](#page-12-0) portit USB 3.x SuperSpeed -portti [1,](#page-6-0) [3](#page-8-0) USB Type-C -virtaliitin ja lataus [2](#page-7-0), [3](#page-8-0)

### **S**

sarjanumero [6](#page-11-0) sarjanumero, tietokone [6](#page-11-0) seuraava ikkuna [12](#page-17-0) seuraava ikkuna -näppäin, tunnistaminen [12](#page-17-0) sisäiset mikrofonit, tunnistaminen [4](#page-9-0) staattisen sähkön purkaus [16](#page-21-0)

### **T**

takaisin-näppäin, tunnistaminen [12](#page-17-0) tarrat Bluetooth [7](#page-12-0) huoltotarra [6](#page-11-0) langattoman laitteen hyväksyntä [7](#page-12-0) sarjanumero [6](#page-11-0) viranomaisten ilmoitukset [7](#page-12-0) WLAN<sub>[7](#page-12-0)</sub> tietokoneen kuljettaminen matkoilla [7](#page-12-0) toimintonäppäimet [12](#page-17-0) esc [12](#page-17-0) eteenpäin [12](#page-17-0) kirkkauden lisäys [12](#page-17-0) kirkkauden vähennys [12](#page-17-0) koko näyttö [12](#page-17-0) mykistys [12](#page-17-0) takaisin [12](#page-17-0) äänenvoimakkuuden lisäys [12](#page-17-0) äänenvoimakkuuden vähennys [12](#page-17-0) toimintonäppäin lataa uudelleen [12](#page-17-0) TouchPadin eleet, vierittäminen [9](#page-14-0) TouchPadin ja kosketusnäytön eleet, napauttaminen [8](#page-13-0) TouchPadin käyttöalue, tunnistaminen [5](#page-10-0) TouchPadin vieritysele [9](#page-14-0) tuki [15](#page-20-0) tulostaminen [14](#page-19-0) tuotteen nimi ja numero, tietokone [6](#page-11-0)

### **U**

USB 3.x SuperSpeed -portti, tunnistaminen [1](#page-6-0), [3](#page-8-0) USB Type-C -virtaliitin ja latausportti [2](#page-7-0) USB Type-C -virtaliitin ja latausportti, tunnistus [3](#page-8-0)

#### **V**

Verkkovirtalaitteen merkkivalo [1](#page-6-0) vieritysele kosketusnäytössä [10](#page-15-0) viranomaisten ilmoitukset langattoman laitteen hyväksyntätarrat [7](#page-12-0) viranomaisten ilmoitukset tarra [7](#page-12-0) virtaliitin, tunnistaminen [2](#page-7-0) virtapainike, tunnistaminen [6](#page-11-0) vähennä kirkkautta -näppäin, tunnistaminen [12](#page-17-0) vähennä äänenvoimakkuutta näppäin, tunnistaminen [12](#page-17-0)

### **W**

WLAN-antennit, tunnistaminen [4](#page-9-0) WLAN-laite [7](#page-12-0) WLAN-tarra [7](#page-12-0)

### **Ä**

äänilähdön (kuulokkeiden) liitäntä, tunnistaminen [1](#page-6-0) äänitulon (mikrofonin) liitäntä, tunnistaminen [1](#page-6-0)